## **GolfBox äpi kasutusjuhend** (koostatud iOS-il kasutatava rakenduse baasil –

Androidi rakendusel võib esineda visuaalseid erinevusi)

Kasutaja sisenemine GolfBoxi äppi.

**DODOX** 2.6.9 1. Sisesta oma GolfBoxi kasutajatunnus. Rae Golfiklubi liikmetel [**EE-12-xxx**] või asendatud kasutajanimi. **APP** 2. Sisesta GolfBoxi salasõna. Enter username  $\mathbf{1}$ 3. Kinnita sisenemine (hiljem on kasutaja andmete juures võimalik valida ka sisenemine sõrmejäljega 2 Enter password või näotuvastusega – sõltub kasutatava nutiseadme võimalustest) valides [**Sign in**]  $\widehat{\mathbb{D}}$ 3 SIGN IN  $\overline{?}$ FORGOT PASSWORD LOG ON WITH FINGERPRINT OR FACE

General Play tulemuskaardi täitmine ja edastamine kinnitamiseks

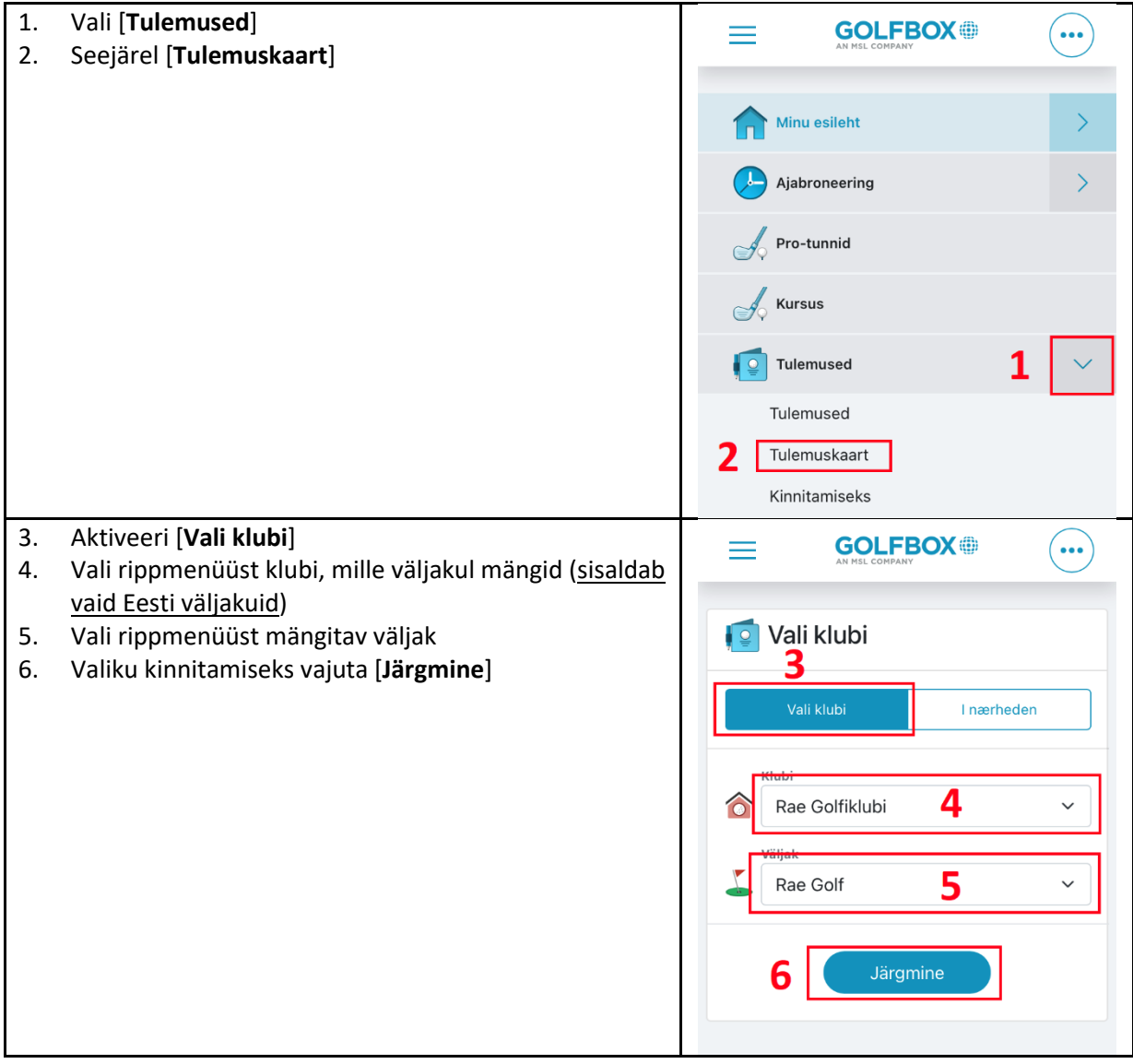

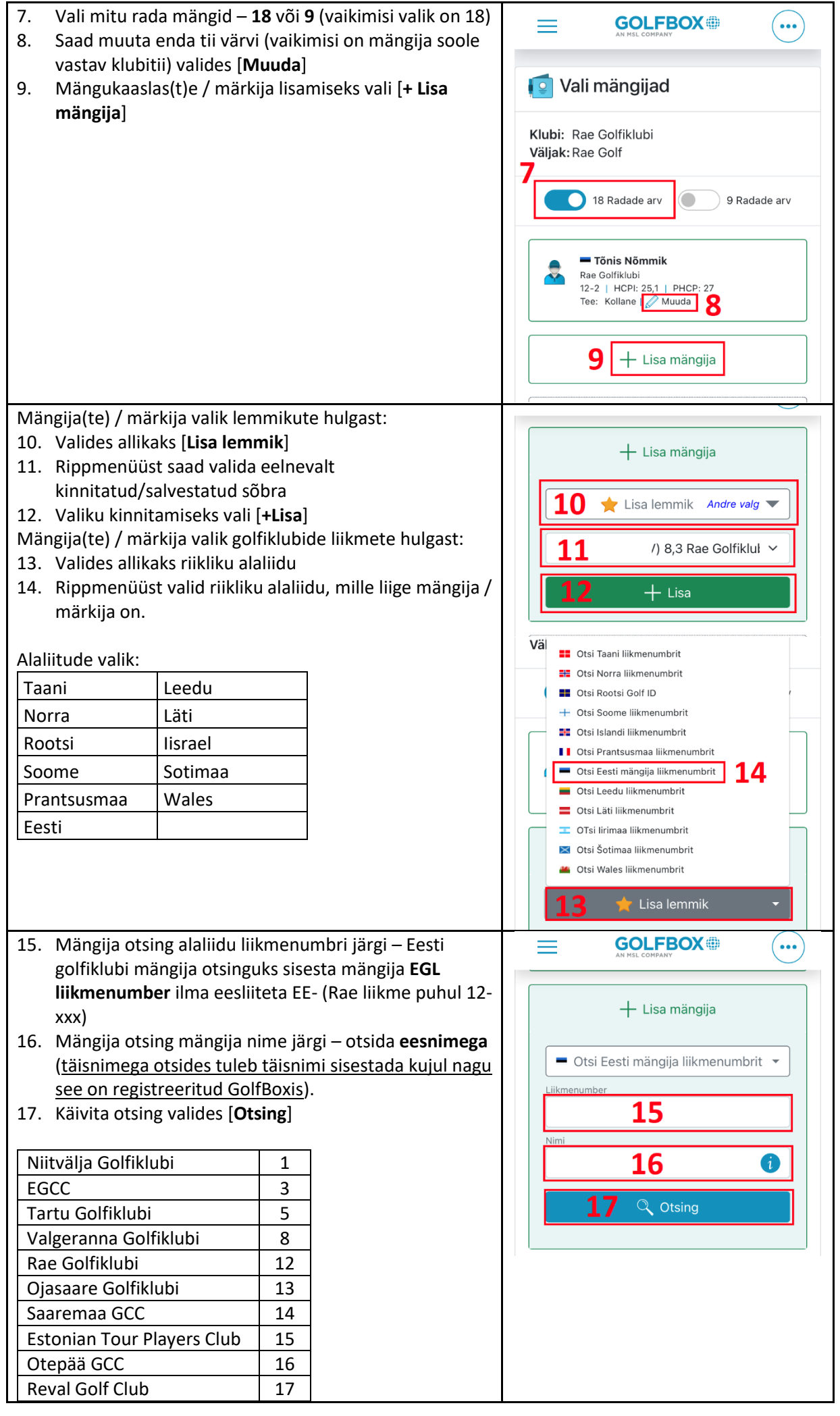

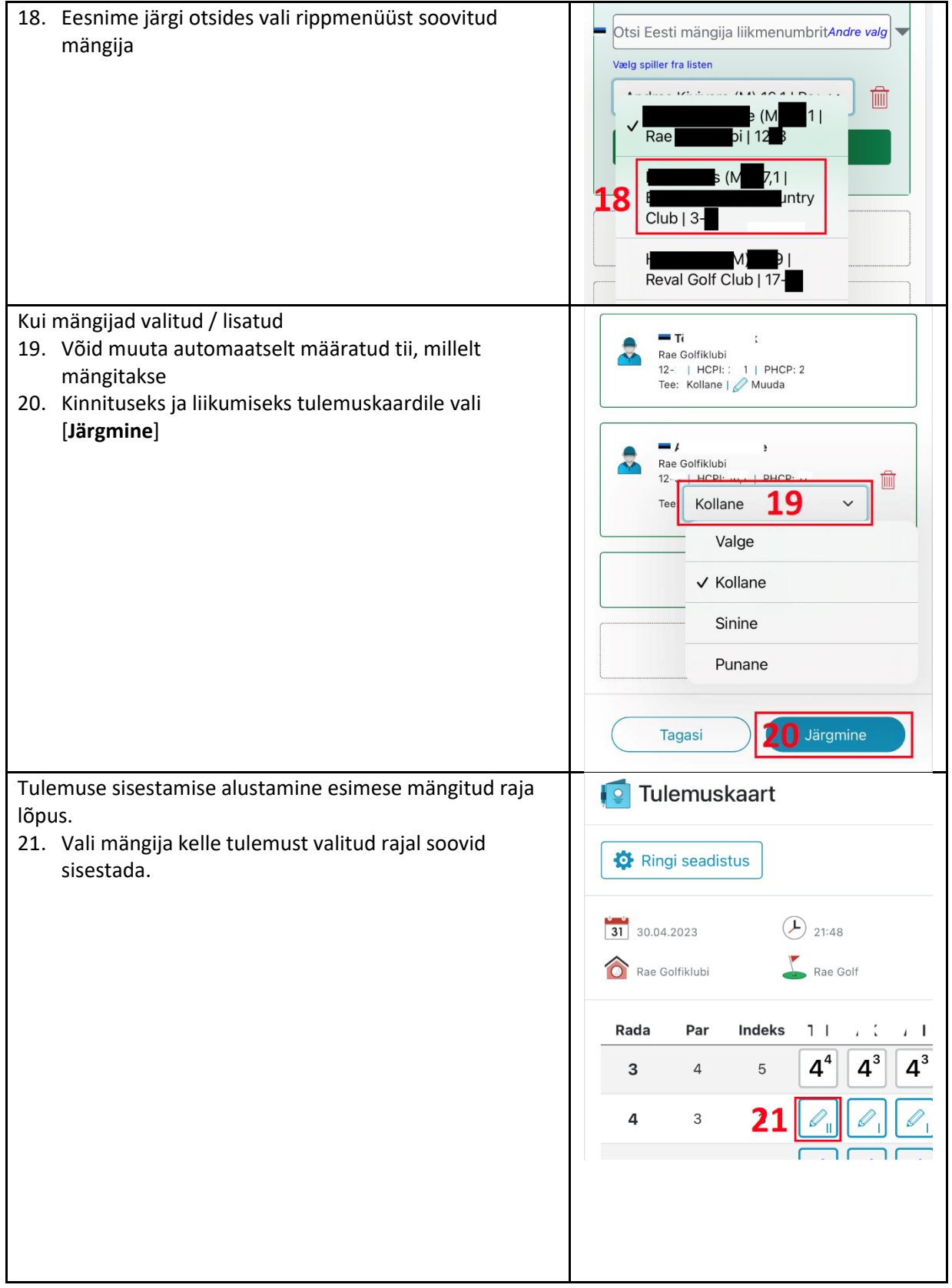

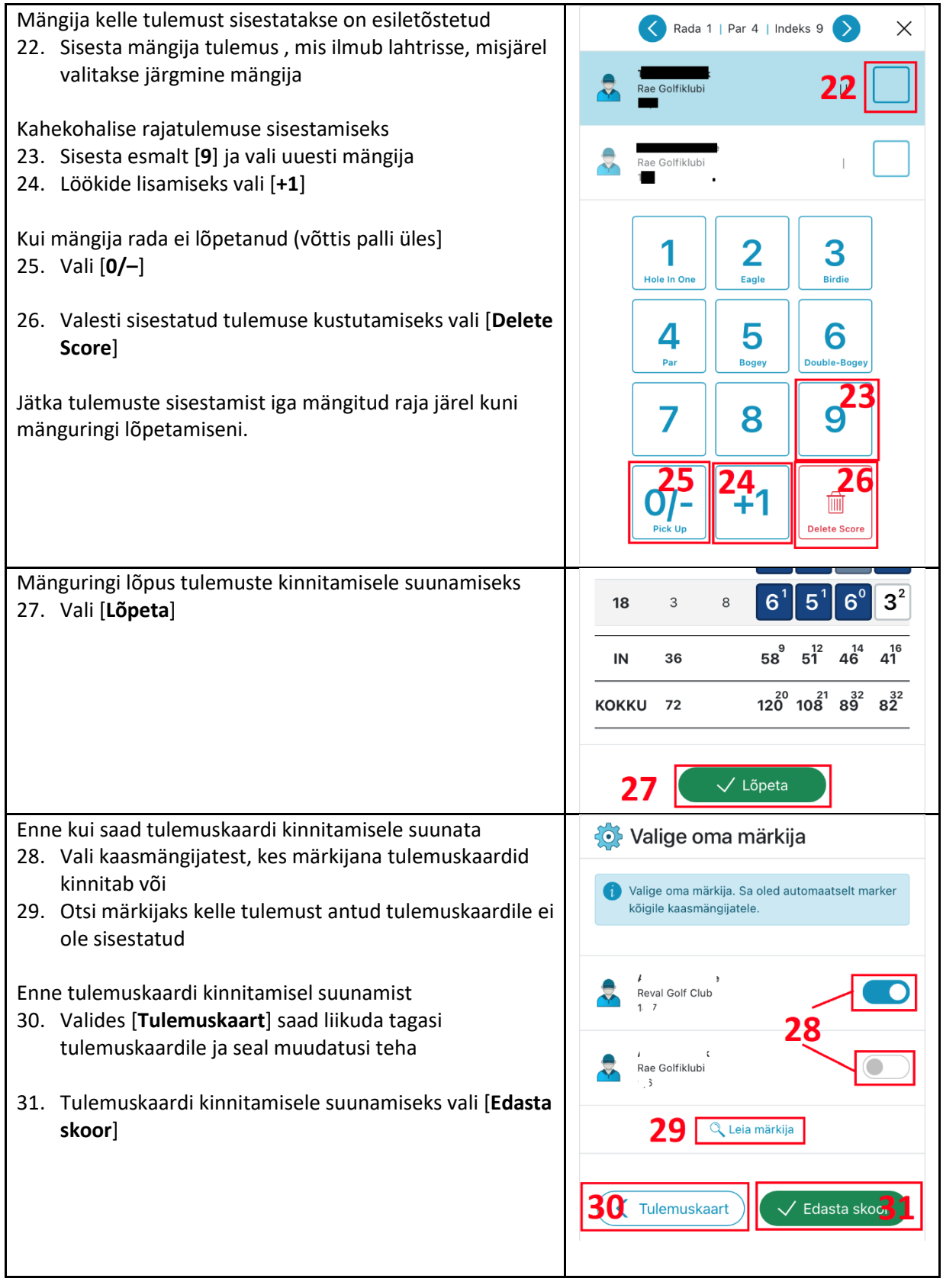

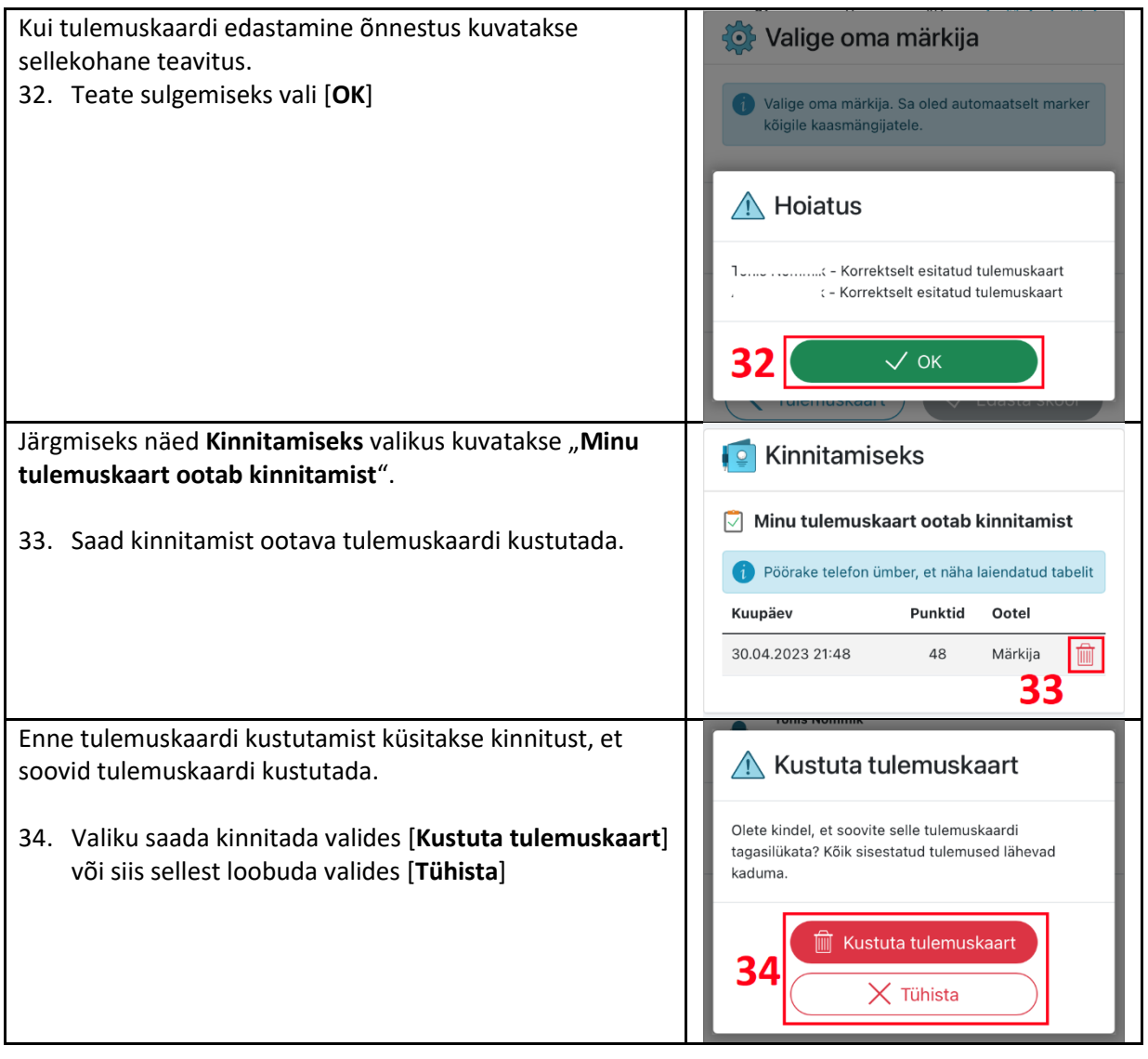